## **Home Learning: Planning for Success**

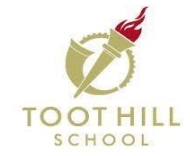

Home learning plays an important part in our pupils' success and in their learning journey. The first step to keeping up with home learning, and completing it effectively, is being able to use a planner properly. This year we have changed the planner to make the recording of home learning easier and more efficient. Our focus is on giving pupils tasks which promote thinking and ensuring that pupils complete assignments on time to a good standard.

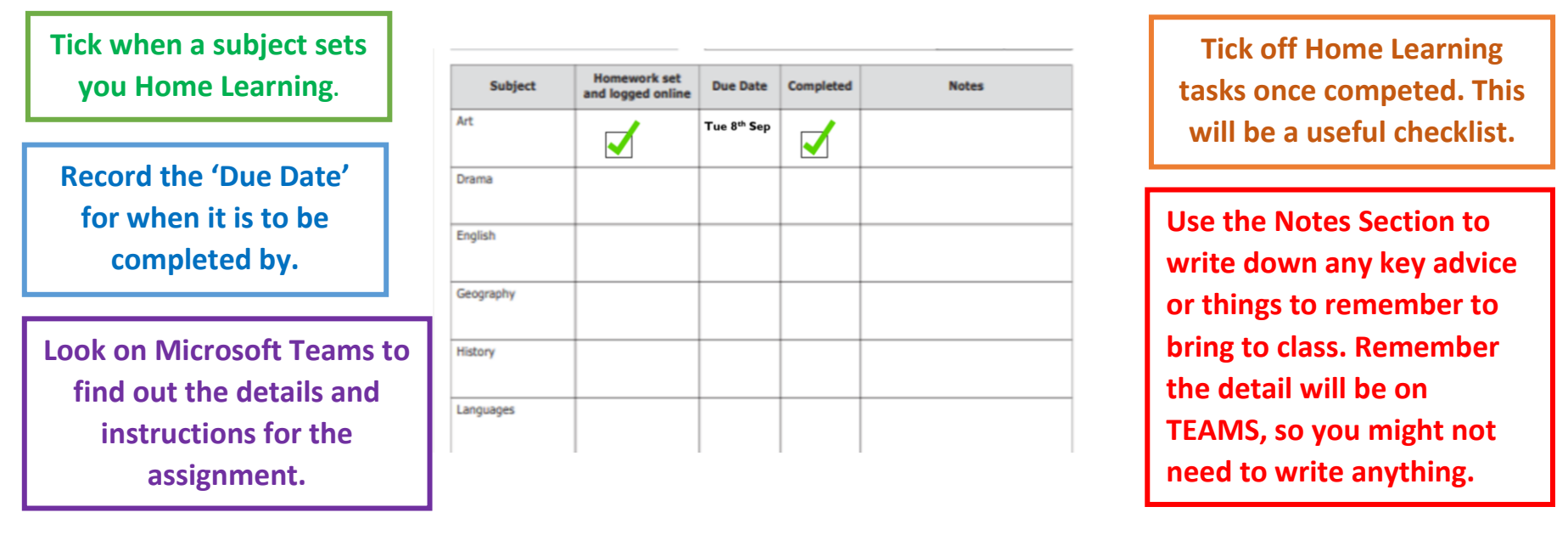

## **Top Tips for Helping with Home Learning**

- Help your child to plan and stick to a weekly home learning routine.
- Agree with the family where your child does their home learning, and try to keep it free from distraction.
- Compare your child's homework to the instructions on teams and encourage them to tick them off once they are completed.
- Have a go! It's really important that your child attempts the homework. It is ok to make mistakes... that is how we learn!
- Ensure home learning is completed and put in their homework folder or has uploaded the work or a photo of it to teams.

## USE **MICROSOFT TEAMS** TO CHECK WHAT HOMEWORK HAS BEEN SET!

How to access Microsoft Teams:

## **Step 1:** Go to the Toot Hill School Website.

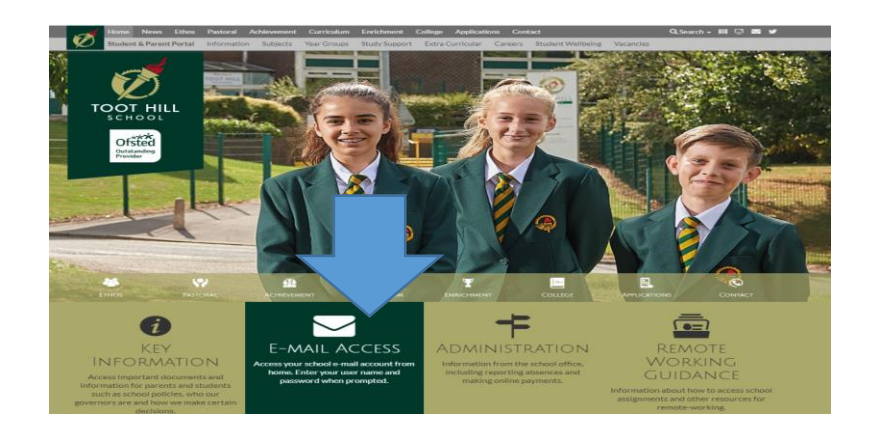

**Step 3:** Once on their email, pupils click on the 9 squares button symbol which is the App launcher and select Teams.

**Outlook** ::: **New message** Apps Outlook **Joe Drive** Word Excel PowerPoint OneNote SharePoint Teams

**Step 2:** Click the computer symbol to access your Office365 account. Sign in entering your email and then your password.

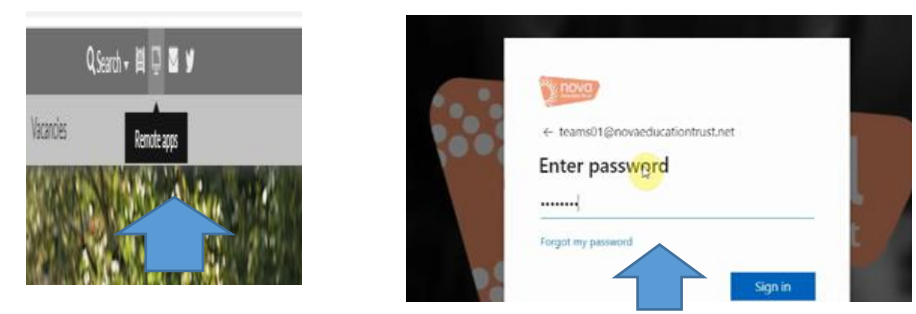

**Step 4:** To view your assignment simply click on the class on the Teams home page and then click assignments at the top. Lastly, simply click on the assignment to open it.

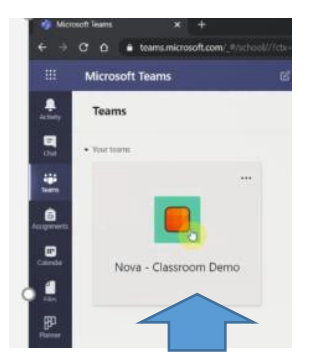

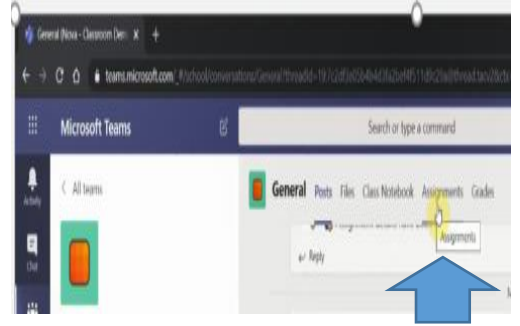